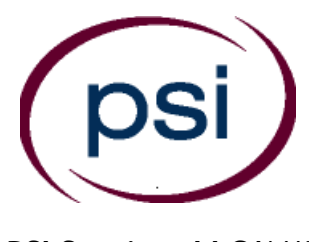

**PSI Services LLC/AMP** Phone: (833)-310-6428 E-mail: examschedule@psionline.com [http://schedule.psiexams.com](http://schedule.psiexams.com/) 

## **NEW YORK STATE DEPARTMENT OF HEALTH BUREAU OF EMERGENCY MEDICAL SERVICES (NYEMS)**

### **ELIGIBILITY**

Once you have been approved, you are responsible for scheduling an appointment to take the examination.

### **EXAMINATION PAYMENT AND SCHEDULING**

#### **TELEPHONE REGISTRATION**

Call PSI at (**833) 310-6428** to schedule an examination appointment. This toll-free number is answered from 8:00 a.m. to 10:00 p.m. (Eastern Time) Monday through Thursday, 8:00 a.m. to 8:00 p.m. on Friday and 9:30 a.m. to 6:00 p.m. on Saturday.

Please have your credit card (VISA, MasterCard, American Express and Discover) available for payment of examination fees. The fee for each exam is \$28.

### **ONLINE SCHEDULING**

For the fastest and most convenient test scheduling process, PSI recommends that candidates schedule their examination appointment online at any time at [http://schedule.psiexams.com](http://schedule.psiexams.com/) by selecting "Begin Scheduling" from the home page. To use this service on our website, follow these easy steps:

 Once eligibilities are received by PSI, candidates will be able to go to <http://online.goamp.com/CandidateHome/CandidateInformation.aspx>

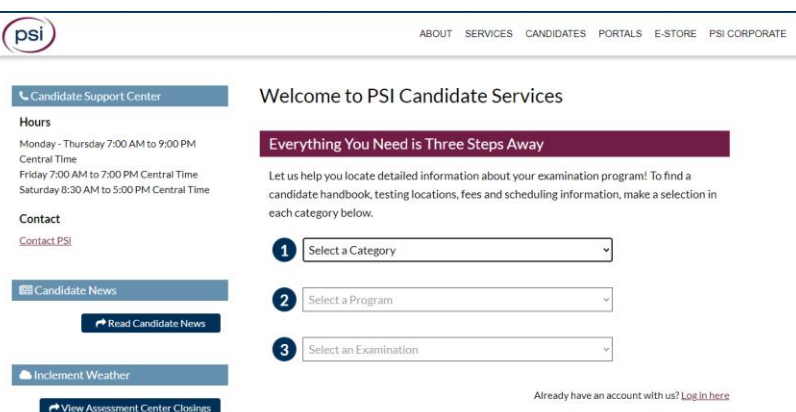

 Follow the simple, step-by-step instructions to choose your examination by selecting Category: Healthcare; Program: NYS DOH Bureau of Emergency Medical Services; and register for the examination. Please have your credit card (VISA, MasterCard, American Express and Discover) available for online payment of examination fees. The fee for each exam is \$28.

Candidates who are scheduling for the **Certified First Responder (CFR)** or the **Emergency Medical Technician (EMT)** examination may choose to test at a PSI Test Center or by Live Remote Online Proctoring using their own computer. A compatibility check of the computer's audio/video, webcam and system is required prior to scheduling the Live Remote Online Proctored exam.

### **DELIVERY MODE (FOR ALL EXAMS) – TEST CENTER**

1. Enter the "City or Postal Code" and select "Preferred Month" to take the Exam. Then select "Search Exam Center".

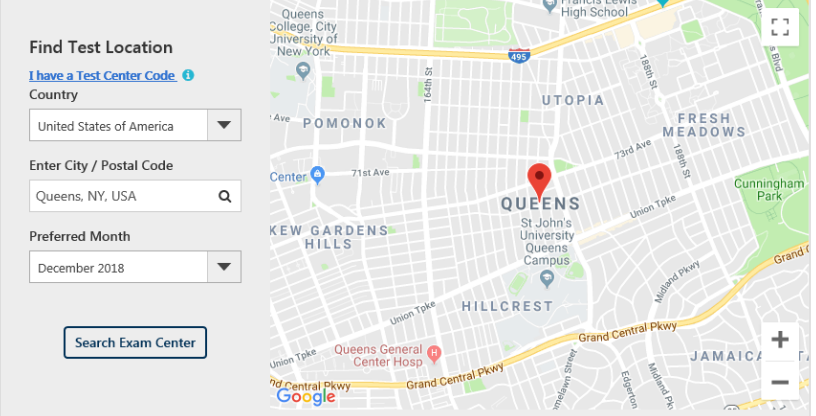

#### 2. Click on the preferred test site.

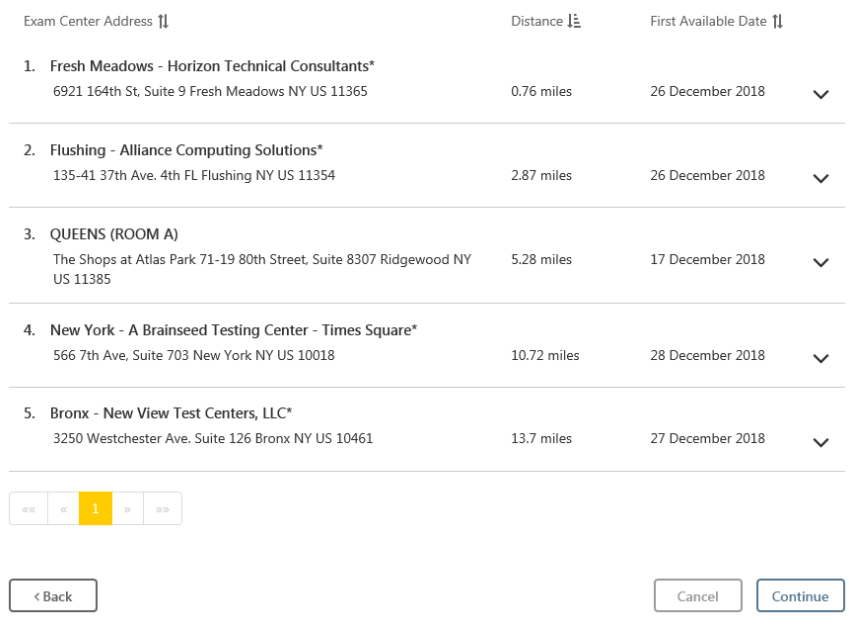

3. Then click on the date and time to make an appointment to take the exam and confirm your selection.

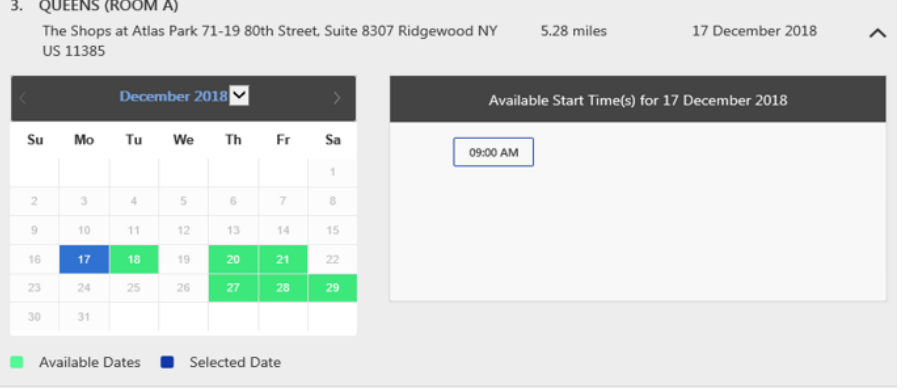

**You are now scheduled and will receive an email confirmation.**

#### **EXAMINATION SITE CLOSING FOR AN EMERGENCY**

In the event that severe weather or another emergency forces the closure of an examination site on a scheduled examination date, your examination will be rescheduled. PSI personnel will attempt to contact you in this situation. However, you may check the status of your examination schedule by calling (833) 310-6428. Every effort will be made to reschedule your examination at a convenient time as soon as possible. You may also check our website at [www.psionline.com/openings.](http://www.psionline.com/openings)

#### **TESTING SITES**

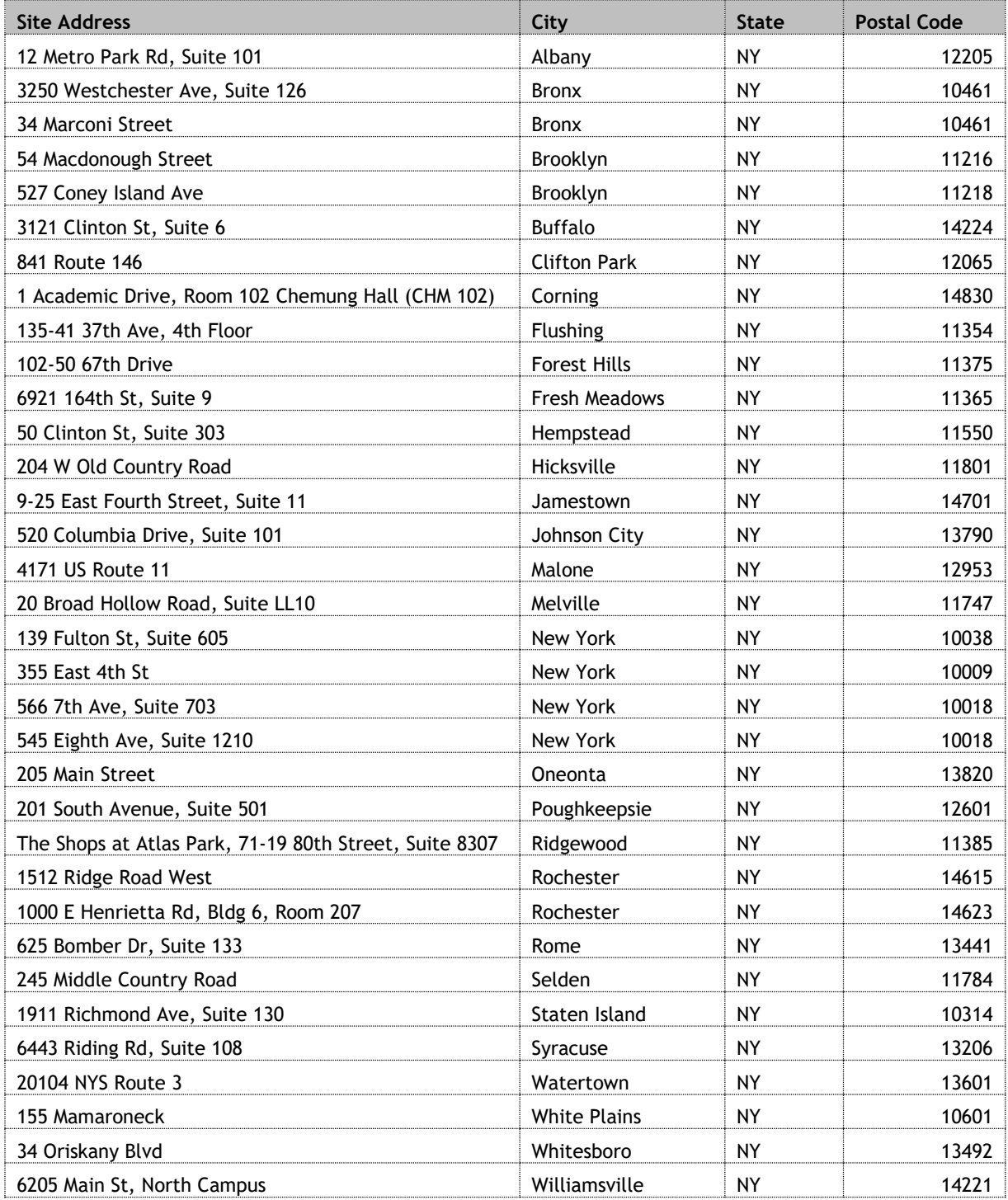

### **DELIVERY MODE – REMOTE ONLINE PROCTORED EXAM Certified First Responder (CFR) or Emergency Medical Technician (EMT) examinations ONLY**

1. Select Country and Time zone.

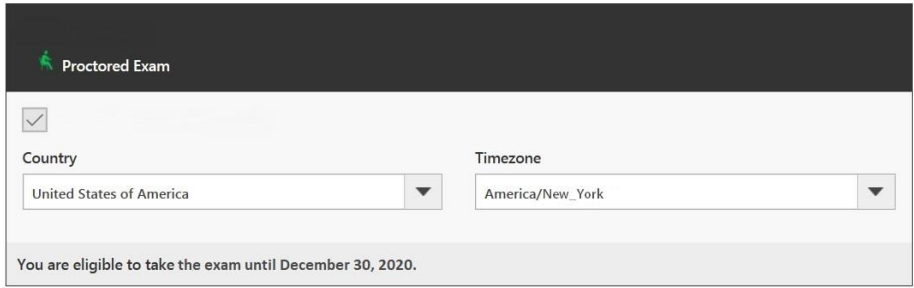

2. Select the date and time you will be taking the exam. DO NOT HIT CONTINUE. YOU MUST FIRST CHECK THE COMPATIBILITY OF YOUR COMPUTER to include Audio/Video Check, Webcam Check and System Check. You must use Google Chrome Browser. Please note that if your computer performs any system update (i.e. software, server, firewall, webcam, etc.) from the time you schedule your exam to when you attempt to launch your exam, you may experience issues with your compatibility. It is best to conduct another compatibility check on the machine that you will be taking your exam at least 24 hours prior to your scheduled exam. You may also check your compatibility before or after registering for your exam by [clicking here.](https://home.psiexams.com/static/#/bcheck)

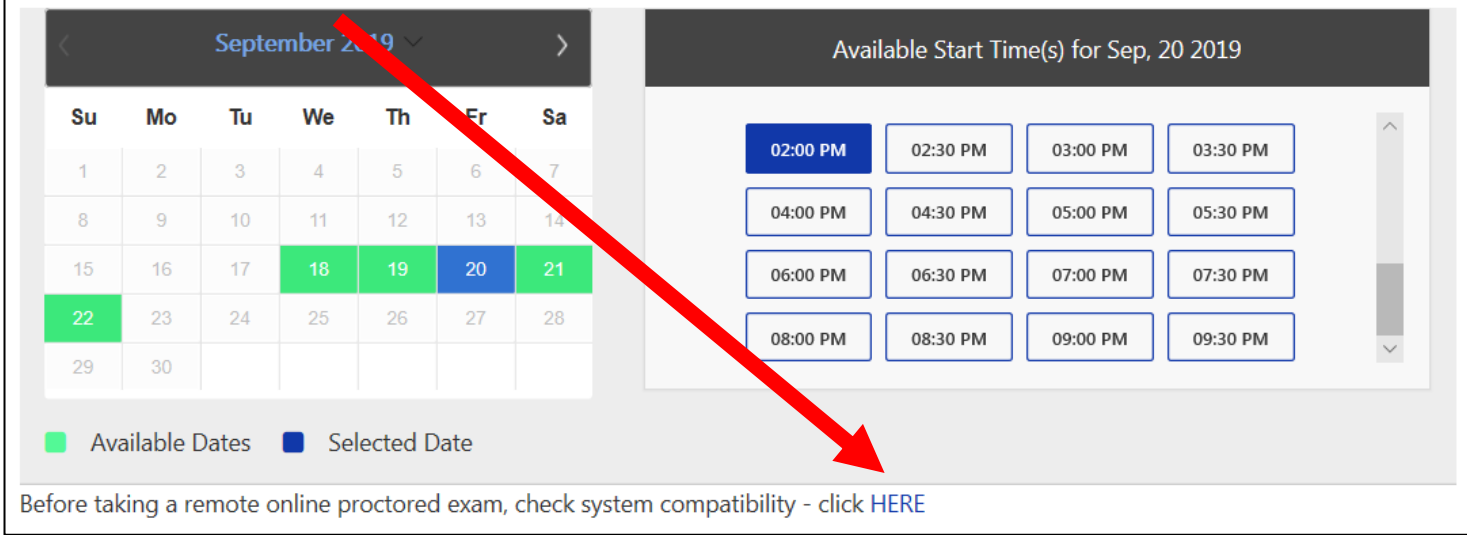

If you have any questions regarding your compatibility check, or if you experience issues launching your exam, you may contact our remote proctoring technical support team at (844) 267-1017. You may also initiate a chat after you close the Secure Browser Software by [clicking here.](https://helpdesk.psionline.com/hc/en-gb/articles/360056570892-Live-Chat-Support)

### **You are now scheduled and will receive an email confirmation.**

### **RESCHEDULING AN EXAMINATION APPOINTMENT**

A candidate may reschedule an appointment for examination within the candidate's eligibility period ONCE at no charge online at [http://schedule.psiexams.com](http://schedule.psiexams.com/) OR by calling PSI at (**833) 310-6428** at least two business days prior to the scheduled testing appointment.

### **MISSED APPOINTMENT OR LATE CANCELLATION**

Your registration will be invalid, you will not be able to take the examination as scheduled, and you will forfeit your examination fee, if you:

- Do not reschedule your appointment at least two business days before the scheduled examination date;
- Do not appear for your examination appointment;
- Arrive after examination start time;
- Do not present proper identification when you arrive for the examination.

### **REPORTING TO THE EXAMINATION SITE**

On the day of the examination, you should arrive at least 30 minutes before your appointment. This extra time is for sign-in, identification, and familiarizing you with the examination process. *If you arrive late, you may not be admitted to the examination site and you will forfeit your examination registration fee.*

### **REQUIRED IDENTIFICATION AT THE EXAMINATION SITE**

Candidates need to provide one (1) valid form of non-expired, government issued identification, **bearing photo and signature**.

Candidates must register for the exam with their LEGAL first and last name as it appears on their government issued identification. All required identification below must match the first and last name under which the candidate is registered.

### ACCEPTABLE IDENTIFICATION **(with photo) – Choose one**

- State issued driver's license
- State issued identification card
- **W** US Government Issued Passport
- US Government Issued Military Identification Card (accepted at test sites only)
- US Government Issued Alien Registration Card
- **S** Permanent resident card with photograph
- **Native American tribal ID Card with photograph**
- Starff Foreign government-issued passport with photograph
- S Canadian provincial driver's license with photograph
- Indian and Northern Affairs Canada card with photograph (INAC)

Failure to provide the required identification at the time of the examination without notifying PSI is considered a missed appointment and you will not be able to take the examination at that time.

### **SECURITY PROCEDURES**

The following security procedures apply during examinations:

- You will be given a piece of scratch paper and a pencil. These will be returned to the proctor at the end of your examination.
- Calculators are not allowed.
- All personal belongings of candidates should be placed in the secure storage provided at each site prior to entering the examination room. Personal belongings **include**, **but are not limited to**, the following items:
	- **Electronic devices of any type, including cellular / mobile phones, recording devices, electronic watches, cameras, pagers, laptop computers, tablet computers (e.g., iPads), music players (e.g., iPods), smart watches, radios, or electronic games.**
	- **Bulky or loose clothing or coats** that could be used to conceal recording devices or notes. For security purposes outerwear such as, but not limited to: open sweaters, cardigans, shawls, scarves, hoodies, vests, jackets and coats are not permitted in the testing room. **In the event you are asked to remove the outerwear, appropriate attire, such as a shirt or blouse should be worn underneath.**
	- **Hats or headgear not worn for religious reasons** or as religious apparel, including hats, baseball caps, or visors.
	- **Other personal items**, including purses, notebooks, reference or reading material, briefcases, backpacks, wallets, pens, pencils, other writing devices, food, drinks, and good luck items.
- Person(s) accompanying an examination candidate may not wait in the examination center, inside the building or on the building's property. This applies to guests of any nature, including drivers, children, friends, family, colleagues or instructors.
- No smoking, eating, or drinking is allowed in the examination center.
- During the check in process, all candidates will be asked if they possess any prohibited items. Candidates may also be asked to empty their pockets and turn them out for the proctor to ensure they are empty. The proctor may also ask candidates to lift up the ends of their sleeves and the bottoms of their pant legs to ensure that notes or recording devices are not being hidden there.
- Proctors will also carefully inspect eyeglass frames, tie tacks, or any other apparel that could be used to harbor a recording device. Proctors will ask to inspect any such items in candidates' pockets.
- If prohibited items are found during check-in, candidates shall put them in the provided secure storage or return these items to their vehicle. PSI will not be responsible for the security of any personal belongings or prohibited items.
- Any candidate possessing prohibited items in the examination room shall immediately have his or her test results invalidated, and PSI shall notify the examination sponsor of the occurrence.
- Any candidate seen giving or receiving assistance on an examination, found with unauthorized materials, or who violates any security regulations will be asked to surrender all examination materials and to leave the examination center. All such instances will be reported to the examination sponsor.
- Once candidates have been seated and the examination begins, they may leave the examination room only to use the restroom, and only after obtaining permission from the proctor. Candidate will not receive extra time to complete the examination.

### **TAKING THE EXAMINATION BY TEST CENTER COMPUTER**

The examination will be administered via computer. You will be using a mouse and computer keyboard.

### **IDENTIFICATION SCREEN**

You will be directed to a semiprivate testing station to take the examination. When you are seated at the testing station, you will be prompted to confirm your name, identification number, and the examination for which you are registered.

### **TUTORIAL**

Before you start your examination, an introductory tutorial is provided on the computer screen. The time you spend on this tutorial, up to 15 minutes, DOES NOT count as part of your examination time. Sample questions are included following the tutorial so that you may practice answering questions and reviewing your answers.

#### **TEST QUESTION SCREEN**

The lower menu bar on the screen provides mouse-click access to the features available while taking the examination.

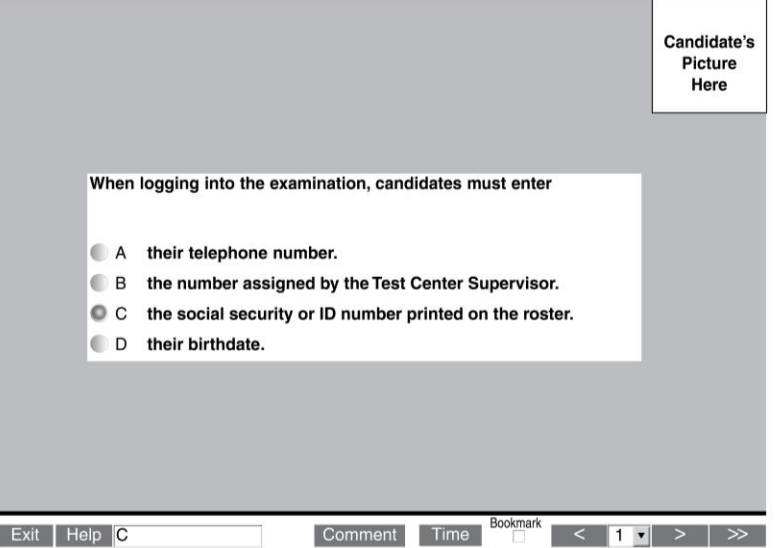

One question appears on the screen at a time. You may click on the "Time" box to monitor your time. A digital clock indicates the time remaining for you to complete the examination. IMPORTANT: After you have entered your responses, you will later be able to return to any question(s) and change your response, provided the examination time has not run out.

# **TAKING THE REMOTE ONLINE PROCTORED EXAMINATION**

**Certified First Responder (CFR) or Emergency Medical Technician (EMT) examinations ONLY**

Proctors for online testing will communicate with candidates on-screen during the test and pause the exam whenever unauthorized persons or activity appear on video monitors or in audio recordings. The proctor may end the test if an interruption is not corrected appropriately.

Candidates must provide one (1) valid form of non-expired, government issued identification, bearing photo and signature. A military ID will not be accepted for a remote online proctored exam, however, all other Identification listed below are acceptable for this delivery mode.

Candidates must register for the exam with their LEGAL first and last name as it appears on their government issued identification. All required identification below must match the first and last name under which the candidate is registered. Failure to provide the required identification at the time of the examination without notifying PSI is considered a missed appointment and you will not be able to take the examination at that time.

ACCEPTABLE IDENTIFICATION FOR REMOTE ONLINE PROCTORED EXAMINATIONS – Choose One (Must be current)

- **N** Driver's license with photograph
- State identity card (non-driver license) with photograph
- **N** Passport
- **N** Passport card
- **S** Green Card
- Alien registration
- **S** Permanent resident card
- Subsetsional identification card

With the exception of your testing machine, electronic devices and recording devices of any kind (including but not limited to cell phones, pagers, and cameras) are NOT permitted during the remote online proctored exam. Candidates are not allowed to use scratch paper or a calculator during the remote online proctored exam. No breaks are allowed. You may not exit the camera view during the examination. Food is not allowed; however, clear drinks only are permitted in a clear container/bottle with no label.

BE SURE TO CHECK THE COMPATIBILITY OF YOUR COMPUTER to include Audio/Video Check, Webcam Check and System Check. You must use Google Chrome Browser.

Please note that if your computer performs any system update (i.e. software, server, firewall, webcam, etc.) from the time you schedule your exam to when you attempt to launch your exam, you may experience issues with your compatibility. It is best to conduct another compatibility check on the machine that you will be taking your exam at least 24 hours prior to your scheduled exam. You may also check your compatibility before or after registering for your exam by [clicking here.](https://home.psiexams.com/static/#/bcheck)

### **LAUNCHING THE EXAMINATION**

You can launch the examination up to 30 minutes before the scheduled start time.

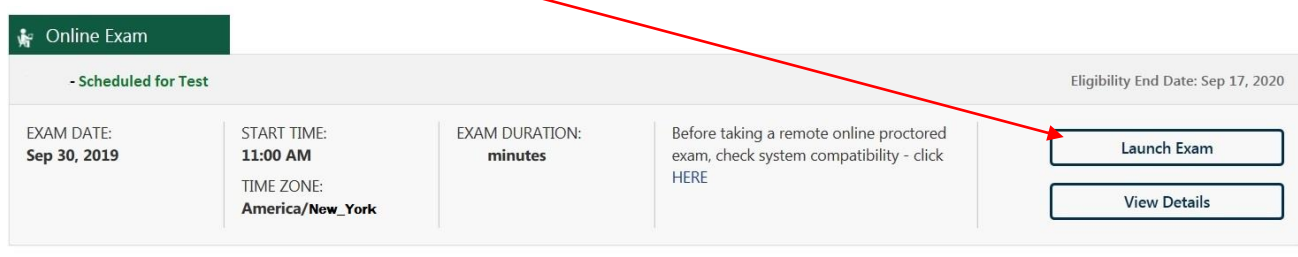

If you have any questions regarding your compatibility check, or if you experience issues launching your exam, you may contact our remote proctoring technical support at (844) 267-1017. You may also initiate a chat after you close the Secure Browser Software by [clicking here.](https://helpdesk.psionline.com/hc/en-gb/articles/360056570892-Live-Chat-Support)

### **EXAMINATION RESULTS**

Your score will be given to you immediately following completion of the examination.

Candidates must wait 24 hours after their exam appointment to reschedule a new exam attempt. To reschedule, return to [http://schedule.psiexams.com](http://schedule.psiexams.com/) and login to your online account. Click on "Register for another examination", select the 3 steps, agree to the terms, make payment, then schedule.

Candidates who have tested unsuccessfully three (3) times within their eligibility date range must complete another course.